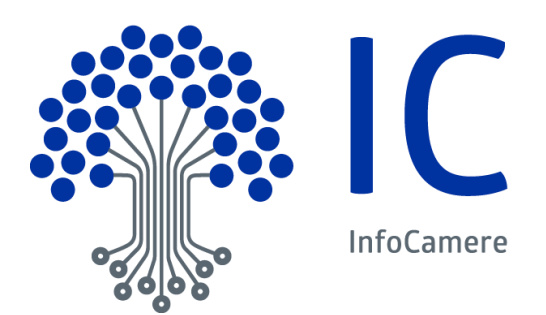

# Vademecum Costituzione Consiglio Camerale

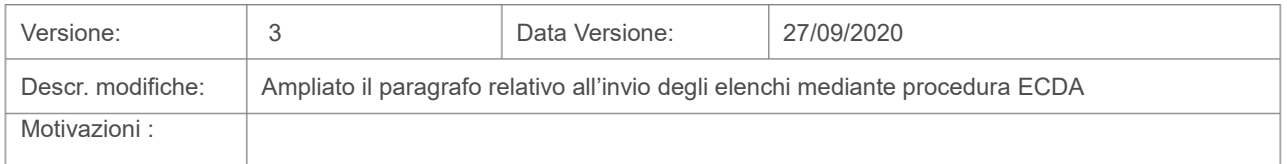

# **Indice**

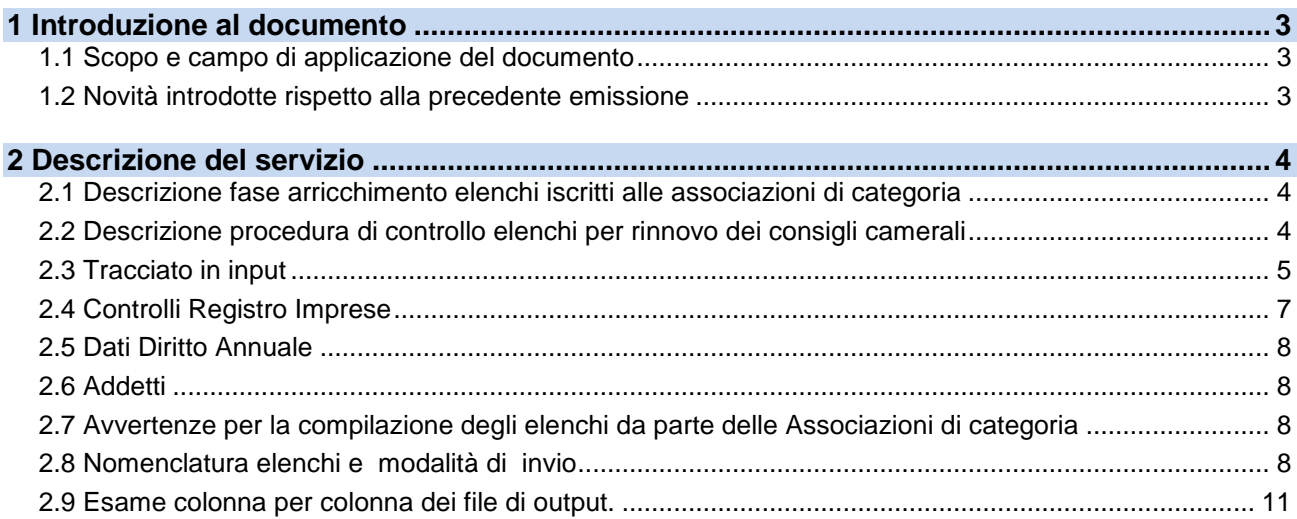

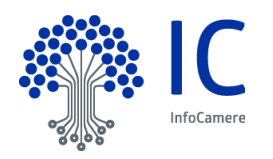

## <span id="page-2-0"></span>**1 Introduzione al documento**

## <span id="page-2-1"></span>**1.1 Scopo e campo di applicazione del documento**

Il documento ha l'obiettivo di:

- Descrivere le attività proposte da InfoCamere per supportare le attività di costituzione di un consiglio camerale.
- Descrivere la I fase arricchimenti elenchi iscritti delle Associazioni di categoria
- Descrivere i controlli effettuati sugli elenchi defiinitvi Allegati B

#### <span id="page-2-2"></span>**1.2 Novità introdotte rispetto alla precedente emissione**

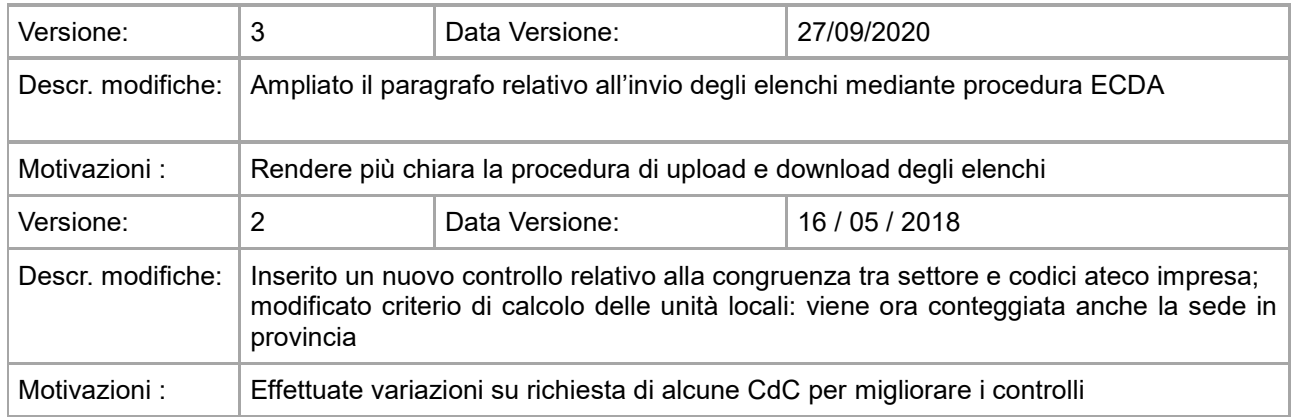

## **Livello di riservatezza**

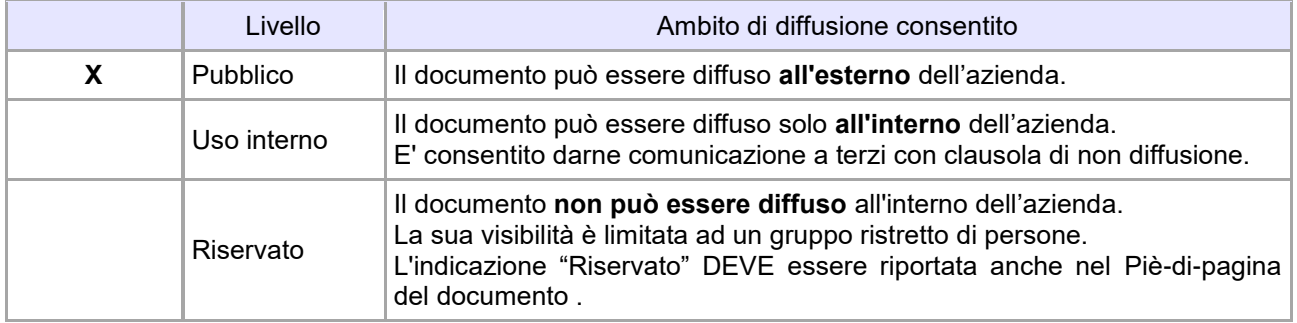

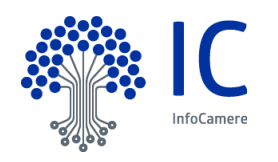

## <span id="page-3-0"></span>**2 Descrizione del servizio**

InfoCamere propone un servizio per supportare le Camere di Commercio e le associazioni di categoria nella procedura di rinnovo degli organi camerali. Il servizio si suddivide in due fasi distinte:

1) arricchimento elenchi degli iscritti alle associazioni di categoria;

2) controllo degli elenchi definitivi depositati in Camera di Commercio (allegati B).

La Camera di Commercio può aderire ad entrambe le fasi o anche ad una sola di esse. L"adesione ad entrambe le fasi è consigliata perché rende la procedura di rinnovo più efficiente, riducendo notevolmente i ricicli dovuti ad errori nella predisposizione degli elenchi da parte delle associazioni di categoria.

#### <span id="page-3-1"></span>**2.1 Descrizione fase arricchimento elenchi iscritti alle associazioni di categoria**

La prima fase del servizio prevede l"arricchimento degli elenchi degli iscritti alle associazioni di categoria con le informazioni del Registro delle Imprese.

E" sufficiente che l"associazione di categoria invii ad InfoCamere l"elenco dei codici fiscali dei propri iscritti (N.B.: NON sono ammessi i codici fiscali di soci o titolari dell"impresa).

Per ciascun codice fiscale dell'elenco, l'associazione potrà disporre dei seguenti dati in formato .xlsx:

- dati identificativi dell"impresa (numero rea, codice fiscale, partita iva, denominazione, indirizzo completo, natura giuridica, stato attività dell"impresa al momento dell"elaborazione);
- tutte le date che riguardano l"iscrizione/cancellazione al registro imprese, al rea, all"albo artigiano, apertura procedure di liquidazione/fallimento, ecc.;
- il numero degli addetti familiari e subordinati (dato di natura statistica);
- tutte le informazioni relative ad eventuali localizzazioni in provincia dell"impresa;
- la descrizione attività svolta dall"impresa ed i codici ateco 2007.

I codici fiscali errati o di imprese che operano in province diverse da quella di indagine saranno evidenziati con una nota.

#### <span id="page-3-2"></span>**2.2 Descrizione procedura di controllo elenchi per rinnovo dei consigli camerali**

La seconda fase riguarda i controlli che la CdC deve effettuare sugli elenchi definitivi depositati dalle Associazioni di categoria.

Le associazioni di categoria inviano alla CdC gli elenchi dei propri iscritti nel tracciato di input descritto al paragrafo 1.4 del presente documento.

Per ciascun elenco, la procedura di controllo evidenzia al **31 dicembre dell'anno di indagine**:

- 1. l"iscrizione al R.I. delle posizioni presenti;
- 2. l"appartenenza o meno di ciascuna impresa al settore per il quale l'organizzazione concorre (per ciascuna impresa si verifica che il codice ateco dichiarato sia coerente con il settore economico di appartenenza e presente in visura in almeno una localizzazione non cessata alla data di riferimento);

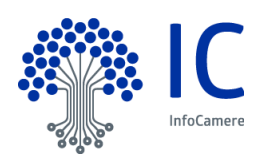

si verifica inoltre che ci sia almeno un codice ateco dell"impresa, presente al 31/12 dell"anno di indagine, coerente con il settore per il quale l"impresa è stata presentata. Questo ulteriore controllo, quindi, viene fatto a prescindere dal codice dichiarato dall"associazione di categoria.

- 3. l"importo del Diritto Annuo versato dall"impresa alla CdC della provincia in esame;
- 4. l"iscrizione dell"impresa alle sezioni speciali del Registro Imprese (ad.es coltivatori diretti, artigianato, ecc.)
- 5. l"appartenenza dell"impresa all"artigianato;
- 6. l"appartenenza dell"impresa alla forma giuridica cooperativa;
- 7. il numero di addetti calcolati come somma degli addetti presenti nelle localizzazioni dell"impresa della provincia in esame.

Vengono inoltre segnalate le posizioni multiple all"interno di uno stesso elenco e riportate le eventuali data di cancellazione di impresa e di cancellazione all"albo artigiano.

La procedura infine verifica la presenza di una stessa impresa in più elenchi (elenchi di diverse associazioni di categoria o più elenchi di una stessa associazione).

La procedura di controllo segue una logica provinciale. Gli elenchi che contengono posizioni di province diverse ma appartenenti al futuro territorio amministrativo, saranno trattati opportunamente in modo da elaborare tutte le posizioni presenti.

Solo nel caso in cui le posizioni non appartengono a province del futuro territorio amministrativo, le posizioni non saranno elaborate ma verranno comunque evidenziate nell"elenco elaborato.

#### <span id="page-4-0"></span>**2.3 Tracciato in input**

I file da sottoporre al controllo ed arricchimento di informazioni dovranno essere in formato .csv, i campi vanno separati da delimitatore ; "punto e virgola" e rispettare la sequenza di informazioni seguente:

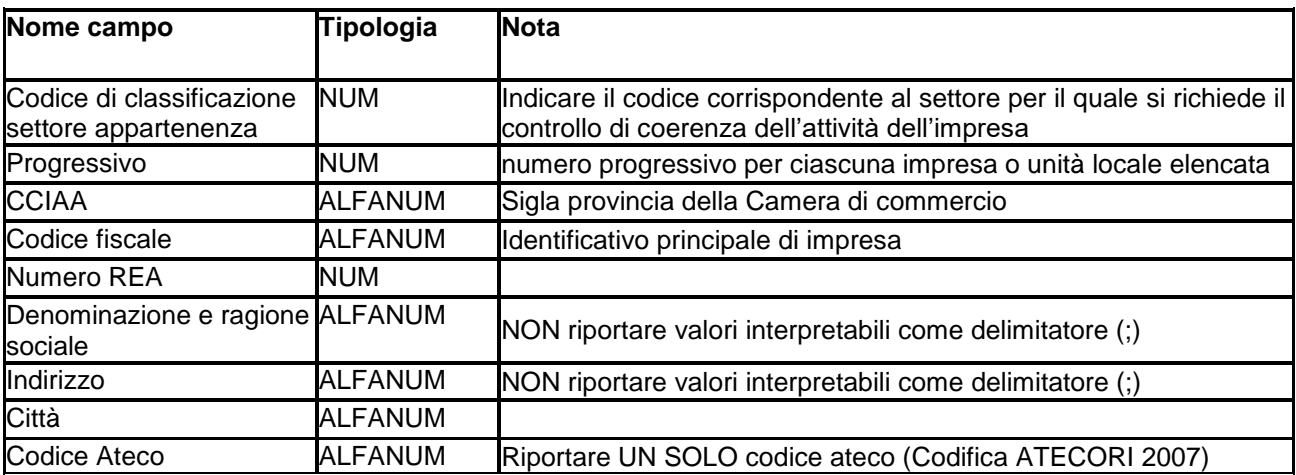

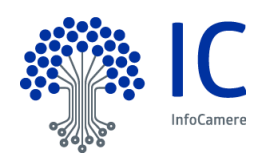

La tabella che segue riporta i codici di settore da inserire nel primo campo del file di input; per ciascun settore sono indicati i codici ateco compresi e la tipologia di impresa corrispondente.

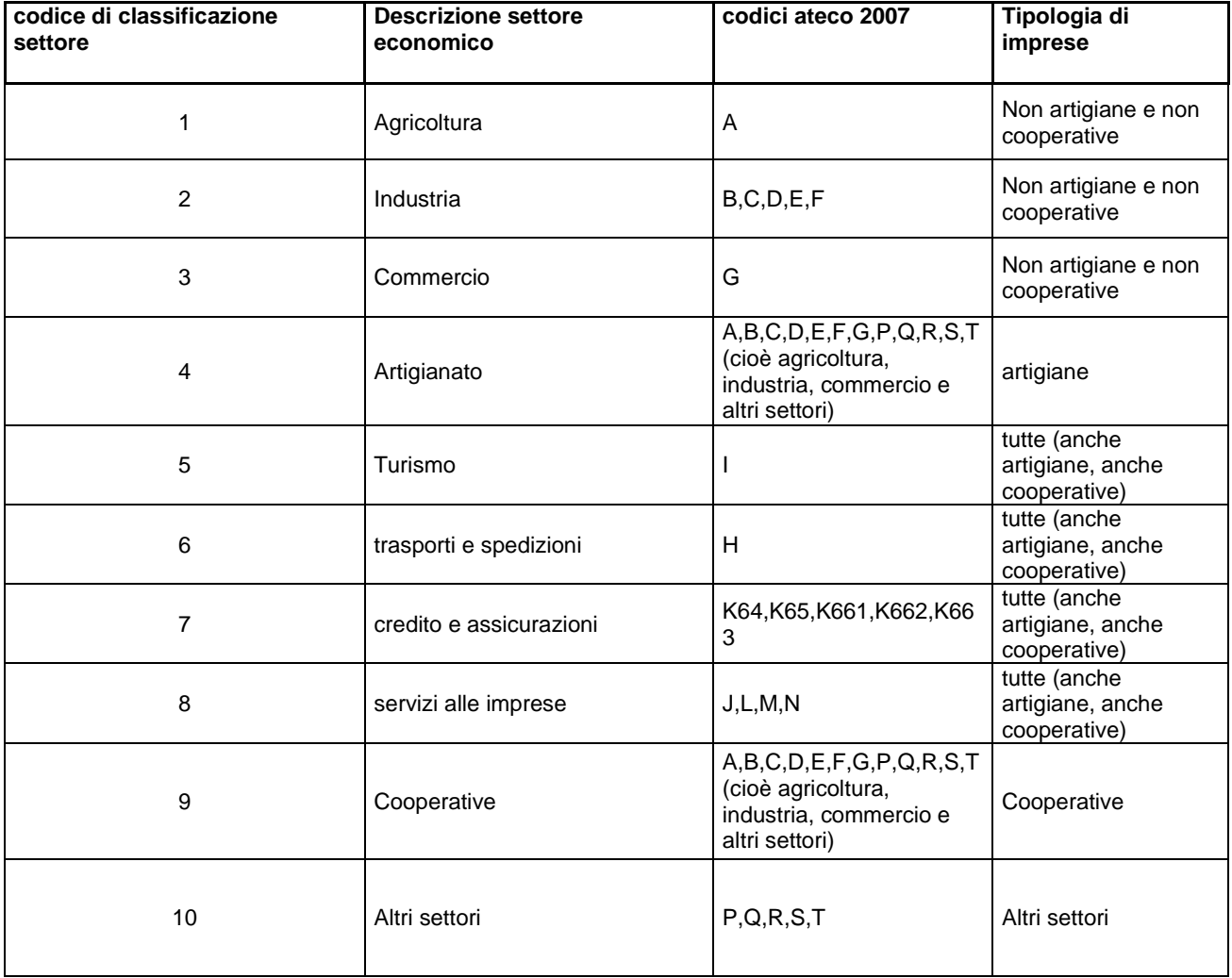

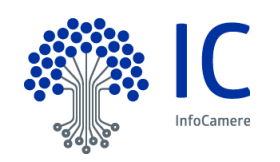

### <span id="page-6-0"></span>**2.4 Controlli Registro Imprese**

#### **Attività economica**

Ciascuna impresa contenuta in elenco sarà sottoposta a controllo di coerenza dell'attività con il settore economico dichiarato nel file.

Per prima cosa si verifica la coerenza **dell'attività dichiarata** con il **settore di appartenenza**.

Successivamente per ciascuna impresa verranno analizzati i codici attività

- $\uparrow$  Primario (P)
- A Prevalente (I)
- $\triangle$  Secondario (S)

della sede o delle unità locali in provincia e rilevata la congruità di almeno uno dei codici raccolti con il codice ateco dichiarato e con il settore di appartenenza. I controlli che riguardano l"attività dell"impresa sono effettuati alla data del 31/12/ dell"anno di indagine.

E" stato aggiunto un ulteriore controllo, utile nei casi di errata digitazione del codice ateco da parte delle associazioni di categoria. Spesso, infatti, il codice ateco viene inserito negli elenchi in formato numerico e quindi il controllo descritto in precedenza può dare esiti non veritieri. In altri casi le associazioni di categoria inseriscono più codici ateco ma la procedura di controllo verifica la congruenza solo del primo codice della serie. Anche in questi casi quindi l"esito delle verifiche potrebbe essere fuorviante. Per ovviare a queste problematiche il nuovo controllo verifica, per ciascuna impresa, la presenza in visura, al 31/12 dell"anno di indagine, di almeno un codice ateco congruente con il settore prescelto.

#### **Status impresa**

Nel file di output, per ciascuna impresa dell"elenco, verrà riportato lo stato attività riferito alle rilevazioni Movimprese/StockView al 31/12 dell"anno di indagine. Nel caso di impresa cancellata è riportata anche la data di cessazione dell"impresa.

Si presti attenzione al fatto che per le posizioni etichettate con "PRESENZA MULTIPLA" , lo status si riferisce alla **sede dell'impresa** e non alle eventuali localizzazioni. Non essendo previsto nel tracciato ministeriale un progressivo unità locale, non è possibile effettuare un abbinamento certo delle posizioni multiple dichiarate in elenco. Per agevolare i controlli del personale camerale è stato inserito nel tracciato il numero di localizzazioni in provincia registrate alla data del 31/12 dell"anno di indagine.

#### **Verifica imprese artigiane**

Lo status artigiano è riferito alle rilevazioni di Movimprese/Stockview al 31/12 dell'anno di indagine. E' possibile che Movimprese segnali come artigiane imprese che in realtà hanno cessato l"attività artigiana proprio a fine anno ma con denuncia successiva. Per questo motivo si è deciso di riportate nel file di controllo anche la eventuale data di cessazione artigiana.

#### **Verifica imprese cooperative**

Si verifica la presenza di forma giuridica riconducibile a COOPERATIVA rilevata secondo la fotografia di Movimprese/StockView al 31/12 dell"anno di indagine.

#### **Presenze multiple**

Nei file di output verrà indicata la ripetuta presenza di un"impresa all'interno dello stesso elenco (in alcuni casi la presenza ripetuta di un"impresa può semplicemente indicare la presenza di sedi e unità locali).

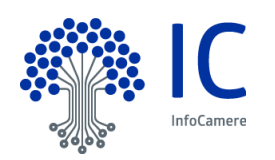

E" stato inoltre aggiunto l"indicatore del numero di localizzazioni vive al 31/12 dell"anno di indagine nella provincia in esame. Le localizzazioni vive sono quelle presenti nelle fotografie di Movimprese/Stockview al 31/12 dell"anno di indagine.

La presenza di una stessa impresa in più elenchi sarà evidenziata in un file di riepilogo a consuntivo della procedura di verifica/controllo.

#### <span id="page-7-0"></span>**2.5 Dati Diritto Annuale**

L'abbinamento del Diritto versato è effettuato per Codice fiscale, identificativo unico di impresa e chiave indicata nella forma di pagamento F24, in modo da assegnare anche i versamenti non associati automaticamente al REA dell'impresa. Nel file di output sarà indicato l"importo pagato complessivamente dall"impresa alla CdC della provincia in esame. Se per una impresa sono presenti nell"elenco più localizzazioni (più righe), l"importo complessivo è indicato nella prima riga.

Qualora siano presenti posizioni di impresa che non hanno localizzazioni nella provincia della CdC in esame, l"importo del Diritto Annuo non verrà valorizzato e verrà evidenziata l"anomalia con una nota.

Il campo nota è valorizzato anche nel caso l"impresa non sia tenuta al versamento del Diritto Annuo per l"anno di indagine o in caso di incongruenza tra numero rea dell"impresa e codice fiscale.

#### <span id="page-7-1"></span>**2.6 Addetti**

Gli addetti riportati negli elenchi sono quelli forniti da INPS al 31/12 dell"anno di indagine. I dati degli addetti INPS non sono attribuibili alle singole localizzazioni ma è possibile calcolare il valore medio degli addetti per comune e fornire una media dei dati per provincia. Quindi per ciascuna posizione presente in elenco è riportato il numero medio annuo provinciale degli addetti, rilevato dalla fornitura INPS del 4 trimestre dell"anno di indagine.

#### <span id="page-7-2"></span>**2.7 Avvertenze per la compilazione degli elenchi da parte delle Associazioni di categoria**

Per la redazione del file porre attenzione alla presenza di codice fiscale di 11 o 16 caratteri; nel campo provincia va indicata la sigla provincia e non il nome per esteso. Importante è che il **codice ateco dichiarato sia in formato testo** altrimenti nei file .csv si perdono gli zeri significativi in testa al codice. Infine si ricorda che nell"elenco va dichiarato **un codice attività ateco**; se fossero presenti più codici ateco è bene sapere che la procedura verifica solo il primo della lista.

#### <span id="page-7-3"></span>**2.8 Nomenclatura elenchi e modalità di invio**

E" opportuno assegnare un nome standard agli elenchi da controllare in modo che siano facilmente individuabili e si evitino errori.

La nomenclatura suggerita è la seguente:

XX\_numerosettore\_associazionedicategoria\_imprese.csv

o

XX numerosettore associazionedicategoria piccole imprese.csv

dove XX è la sigla provincia da elaborare

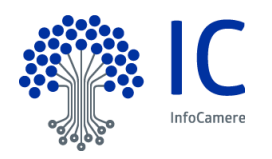

Se una associazione di categoria ha una organizzazione sovra provinciale e presenta elenchi contenenti posizioni di più province allora i file possono essere nominati:

XX YY\_numerosettore\_associazionedicategoria\_imprese.csv

o

XX\_YY\_numerosettore\_associazionecategoria\_piccole\_imprese.csv

In sostanza la sigla provincia deve riferirsi al territorio di competenza dell"associazione di categoria; se il territorio è su più province va indicato nel nome elenco.

Al fine di velocizzare l'elaborazione dei file sarebbe auspicabile, effettuare anche queste operazioni:

- togliere, all'interno dei file, le dichiarazioni testuali in testa e coda agli allegati B e B1;
- inserire, come prima colonna il n° identificativo del settore;
- verificare che il tracciato record sia corretto e che non siano presenti altri campi non previsti o colonne vuote.

#### **Si raccomanda di effettuare un unico invio raccogliendo tutti gli elenchi da elaborare in una cartella compressa (senza directory o sottodirectory).**

Per effettuare l'invio degli elenchi ad InfoCamere si deve utilizzare l'applicativo ECDA:

#### <http://ecda.intra.infocamere.it/ecda/>

Le abilitazioni alla procedura ECDA vanno richieste al Consulente Camerale di riferimento.

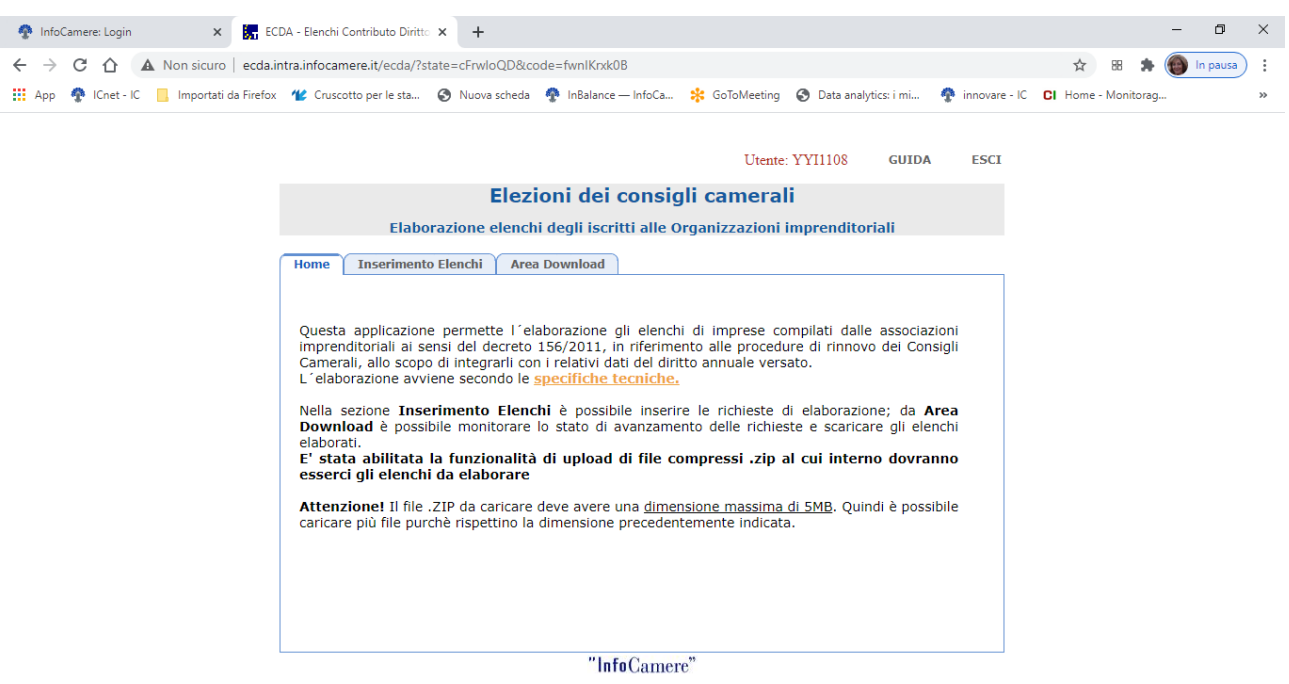

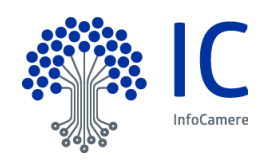

Per inviare la cartella zippata dei file bisogna entrare nella pagina "Inserimento Elenchi"

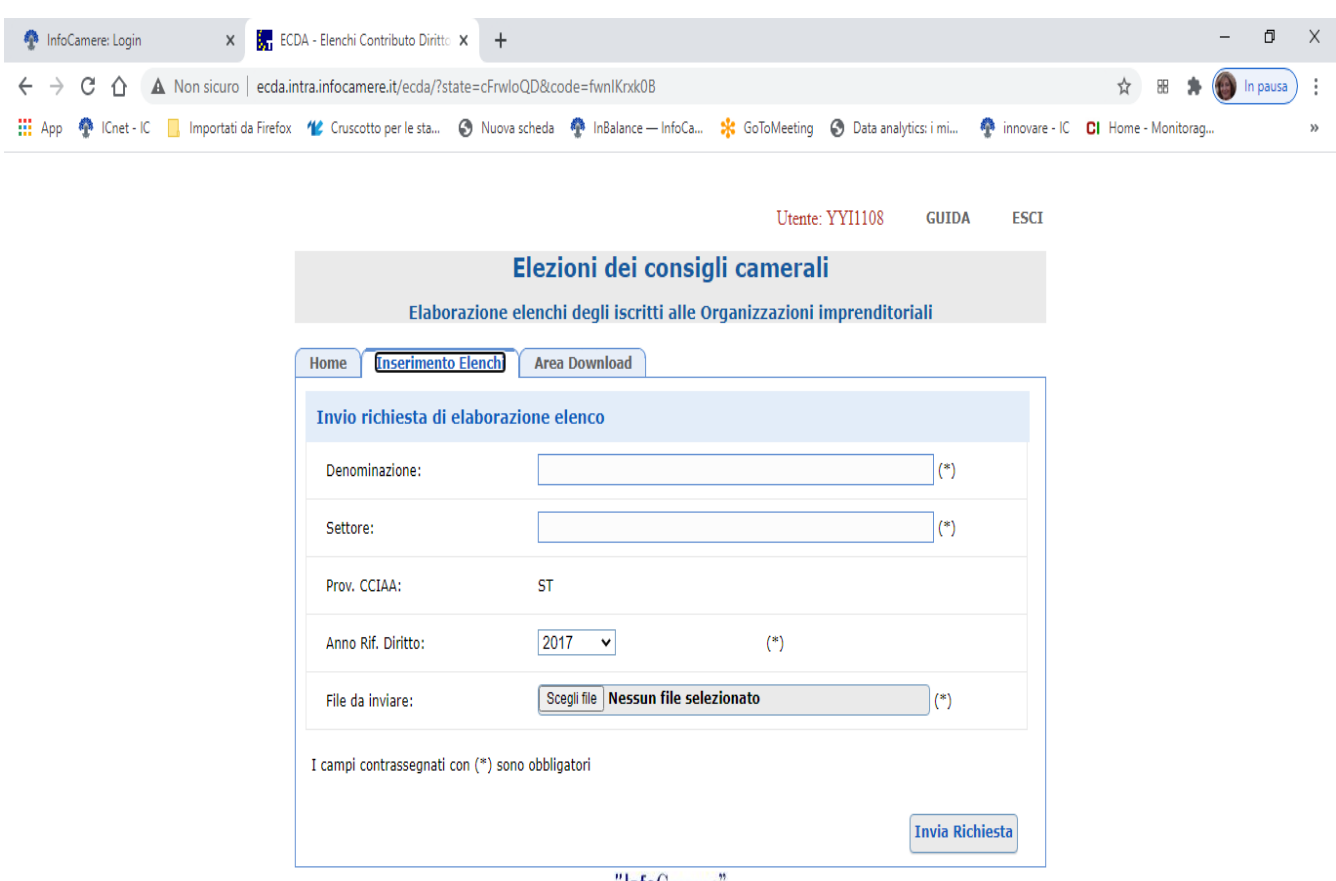

'InfoCamere'

Nel campo "Denominazione" inserire una descrizione tipo: Elenchi per il rinnovo del consiglio camereale di XX

Nel campo Settore inserire il nome della cartella zippata, ad esempio: ConsiglioXX.zip

Cliccare su Invia Richiesta per fare l"invio della cartella

Nell"Area Download invece è possibile visualizzare a cartella inviata dalla CdC ad InfoCamere e scaricare la cartella degli elenchi elaborati dalla procedura di verifica/controllo. Per il download degli elenchi elaborati è sufficiente cliccare su "Scarica il documento elaborato"

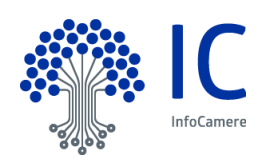

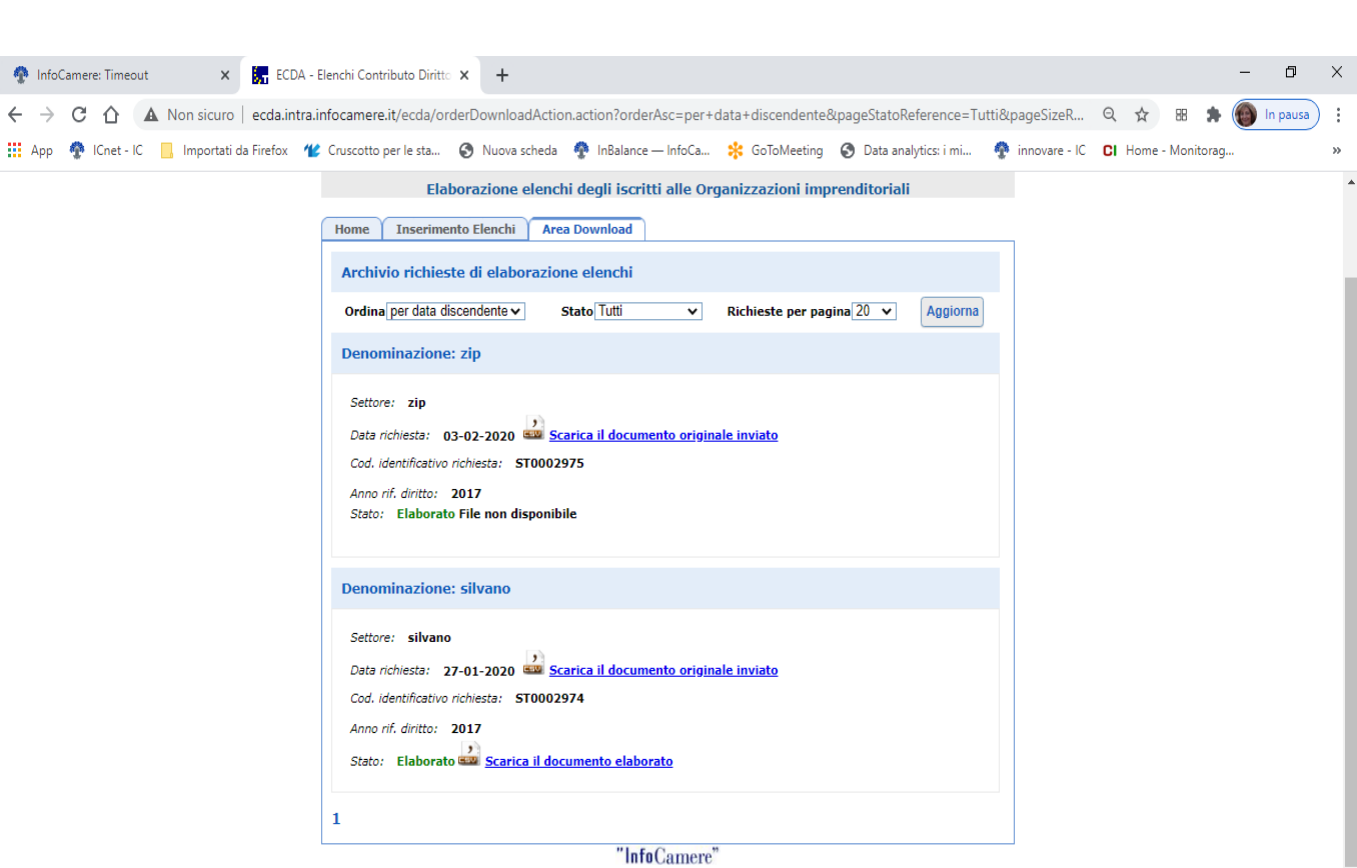

Vademecum per la Costituzione Consiglio Camerale

## <span id="page-10-0"></span>**2.9 Esame colonna per colonna dei file di output.**

I file di output (tanti quanti sono i file di input) sono in formato .txt e contengono le seguenti colonne

- settore: contiene in formato numerico il settore dell' elenco in input (allegato B).
- **coerenza sett con cod ateco dichiarato:** indica la coerenza tra codice ateco dichiarato nell'elenco ed il settore a cui partecipa l'impresa. Se il campo è vuoto significa che c'è coerenza tra settore e codice ateco dichiarato, altrimenti il campo è valorizzato a **NON COERENTE**. Se il settore non è stato impostato nel file di input il campo sarà sempre valorizzato a **NON COERENTE** ed ovviamente non è un controllo significativo. Lo stesso discorso vale se il campo settore del file di input non è tra quelli previsti dalla tabella settori indicata. **ATTENZIONE**: se il codice ateco dichiarato dalla associazione di categoria è stato digitato in modo errato (ad esempio codici privi dello zero in testa) l'esito del controllo è 'NON COERENTE'. Se l'associazione di categoria ha dichiarato più codici ateco, il controllo di coerenza viene eseguito solo sul primo codice della sequenza e pertanto potrebbero esserci degli esiti fuorvianti.
- **coerenza sett con settore Impresa al 4\_aaaa:** Indica la coerenza del settore con almeno uno dei codici ateco dell'impresa presenti al 31/12 dell'anno di indagine. E' utile verificare l'esito di questo controllo nei casi in cui l'associazione di categoria ha inserito sequenze di codici ateco anzichè dichiarare un unico codice (vedi nota controllo precedente ) o nel caso di errori di digitazione del codice ateco dichiarato. In sostanza la verifica della coerenza di settore è fatta sulla base dei codici ateco presenti in visura alla data del 31/12 per l'impresa in esame. Se al 31/12 c'è almeno un codice coerente con il settore prescelto, il flag è impostato a spazi, altrimenti è impostato a NON COERENTE.

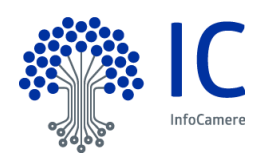

- **progr:** è il progressivo impresa indicato nel file di input (allegato B).
- **cciaa:** sigla provincia dichiarata nel file di input (allegato B).
- **c\_fiscale dichiarato:** è il codice fiscale di impresa dichiarato nel file di input (allegato B).
- **numrea dichiarato:** è il numero rea dichiarato nel file di input (allegato B).
- **tot u locali registrate al aaaa:** Indica il numero di localizzazioni nella provincia in esame che risultavano registrate al 31/12 dell'anno di indagine. Viene conteggiata anche la sede in provincia (ul=0).
- **Impresa presente più volte:** Evidenzia un numero rea che si ripete all'interno dell'elenco con la scritta PRESENZA MULTIPLA. Un numero rea ripetuto può indicare la presenza di unità locali oppure potrebbe essere un numero rea inserito più volte per errore nel file di input. Un modo per capire se si tratta di un errore o di localizzazioni è quello di verificare gli indirizzi dichiarati in ciascuna riga. Se sono diversi è ragionevole che l'impresa abbia più localizzazioni in provincia. Si consiglia di fare una verifica anche con il campo precedente (tot localizzazioni). **ATTENZIONE**: non è possibile effettuare una verifica puntuale delle localizzazioni di una impresa poiché non è presente nel tracciato ministeriale il progressivo unità locale.
- **Denominazione dichiarata:** è la denominazione dell"impresa presente nel file di input (allegato B).
- **Indirizzo dichiarato:** è l "indirizzo dell" impresa dichiarato nel file di input (allegato B).
- **Citta dichiarata:** è la città dell" impresa dichiarata nel file di input (allegato B).
- **Codateco dichiarato:** è il codice ateco dichiarato nel file di input (allegato B).
- **Diritto annuo versato aaaa:** Indica l'importo totale del diritto pagato e finalizzato, entro l'anno di riferimento, nella provincia in esame. Il campo può assumere il valore zero se non è stato versato nulla. Nel caso di imprese multiple, l'importo totale è valorizzato nella prima occorrenza dell'impresa (prima riga del blocco che si riferisce alla stessa impresa) mentre nelle righe successive è valorizzato un puntino. L" abbinamento del Diritto versato verrà effettuato per Codice Fiscale e sigla provincia .
- **nota:** campo valorizzato quando non risulta un pagamento del diritto annuo (la nota in questo caso è: "Codice fiscale di impresa non tenuto al versamento del Diritto per l'anno di competenza di indagine" ) o se il numero rea non coincide con quello indicato (" numero REA non congruente con quello trovato in Registro Imprese") cioè quando nel RI a fronte del codice fiscale e della sigla provincia indicata si ha un Numero REA diverso da quello indicato. La nota può essere valorizzata anche quando è presente una impresa di una provincia diversa da quelle in esame. In questo caso si troverà la seguente dicitura "Posizione non elaborabile: REA di impresa fuori dalle province dell"accorpamento"
- **denominazione RI:** denominazione dell'impresa trovata nel Registro delle Imprese (primi 30 caratteri);
- **stato Impr al 4\_aaaa:** indica lo stato attività dell'impresa al 31/12/ dell'anno di riferimento (fonte elaborazione Stockview del 4 trimestre). Valori possibili: CESSATA / IN LIQUIDAZIONE / INATTIVA / SOSPESA / ATTIVA / REGISTRATA;
- **data cessazione dell'impresa:** data di cancellazione della sede dell"impresa; non si riferisce alle unità locali.
- **sezione RI al 4\_aaaa:** sezioni a cui l" impresa risulta iscritta nel RI al 31/12 dell"anno di indagine. Il campo può essere non valorizzato nei seguenti casi: impresa cancellata, impresa iscritta successivamente al 31/12 dell"anno di indagine, impresa con sede fuori provincia, posizioni iscritte al solo REA;
- **flag artigiano:** il campo è valorizzato solo se l' impresa è artigiana al 31/12 dell"anno di indagine.

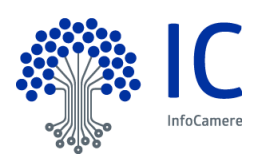

- **Data cessazione art: i**l campo è valorizzato solo per l'impresa artigiana ed indica la data di cessazione artigiana
- **Flag Cooperativa:** indica se l'impresa è una cooperativa (COOPERATIVA o spazi)
- **U Loc con attivita'coerente:** questo campo indica se il codice ateco coerente con l'attività dichiarata nell'allegato B è stato trovato presso la sede o nelle UL. Il valore '0' sgnifica che il codice coerente si trova presso la sede; valori maggiori di zero indicano l'unità locale in cui si trova il codice coerente.
- **importanza attività coerente:** codice importanza dell' attività relativa al campo ateco 2007 attuale
- **codice attività coerente con dichiarata:** il campo è valorizzato con il primo codice ateco coerente trovato dalla procedura di verifica. Se non ci sono codici coerenti il campo non è valorizzato
- **flag coerenza att:** la procedura verifica il codice ateco indicato nel file di input (**SOLO il primo** codice indicato nel caso di presenza di più codici) con i codici presenti nella sede/ unità locali dell'impresa siano essi primari o secondari. Se il codice in input **non corrisponde** con alcun codice presente in visura allora è segnalata la **non coerenza**. Attenzione: se i codici in input sono errati (ad esempio per i codici dell'agricoltura non ci sono gli zeri in testa) la procedura segnalerà NON COERENZA.
- **attivita' prevalente attuale:** è il codice prevalente primario caricato presso la sede dell'impresa al 31/12 dell"anno di indagine. Se non c'è alcun codice caricato presso la sede è riportata la dicitura NC
- **settore attivita' prevalente attuale:** settore dell" attività prevalente attuale
- **addetti dipendenti 31/12/aaaa:** numero medio addetti dipendenti provinciali ricavati dalle tabelle INPS al quarto trimestre dell" anno esaminato
- **addetti indipend 31/12/aaaa:** numero medio addetti indipendenti provinciali ricavati dalle tabelle INPS al quarto trimestre dell" anno esaminato
- **totale addetti 31/12/aaaa:** somma dei valori presenti nelle precedenti colonne
- **nome elenco:** è il nome del file dell'elenco esaminato

Nella 2 fase vengono prodotti due ulteriori file

- **1. file "XXYY finale.txt"**
- **2. file "XXYY totali.txt"**

Il file "XXYY finale.txt" contiene le imprese presenti in più elenchi delle province del futuro accorpamento XYY. Per ciascuna impresa è indicato la provincia, il numero rea, il codice fiscale, la denominazione, l'indirizzo, il nome dell'elenco in cui compare ed il relativo numero progressivo. Inoltre sono riportate tutte le eventuali anomalie riscontrate e l"importo del diritto annuo.

Il file totali invece è un report che riepiloga il numero di posizioni elaborate per ciascun elenco ed il numero delle anomalie riscontrate, oltre al totale addetti ed al totale del versamento Diritto annuo.

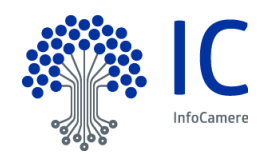